## <span id="page-0-0"></span>Come postare correttamente sul Forum del  $\rm{q_{J}lr}$ e vivere felici

Herr Professor Paulinho van Duck paulinho.vanduck at gmail.com (relatore: Carla Maggi)

# $\mathbb{G}_{\text{meeting}}^{\text{I}\text{T}}$

Roma, 20 ottobre 2018

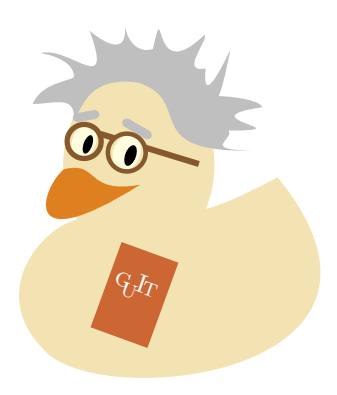

Ciao, amici di TFX e LATFX! Il Prof. Paulinho van Duck è qui per aiutarvi a postare sul Forum del  $\rm{q_{J}lr}$ nel modo corretto, quack!

Le *fatelo per me* sono le domande dei pigroni.

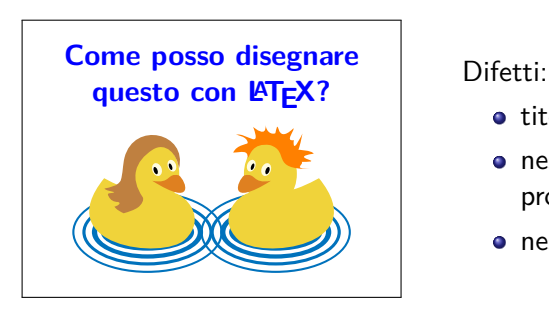

- **•** titolo generico
- nessuna spiegazione del problema incontrato
- nessun esempio di codice.

Per favore, metteteci più impegno, un anatroccolo piange quando vede queste domande, quack!

Le domande di questo tipo non forniscono abbastanza informazioni per individuare il problema.

#### **Perché non funziona?**

Il mio codice fino a ieri funzionava, invece adesso mi dà un errore. Perché?

Qual è l'errore? Dov'è un esempio di codice?

Scrutare una sfera di cristallo sarebbe l'unico modo per rispondere, quack!

#### **Le Leggi di van Duck**

- **1** Leggere i manuali dei pacchetti
- **2** Guardare il log
- <sup>3</sup> Cercare su internet
- <sup>4</sup> Allegare un Esempio Minimo Compilabile alla domanda

Uno dei principali pregi di  $TrX/HTFX$  è la sua ricca documentazione. Approfittatene, quack!

Ogni pacchetto o tool ha un suo manuale, recuperabile sul sito CTAN (the Comprehensive TEX Archive Network). Se la vostra distribuzione è  $Tr X$  Live, basta eseguire: texdoc 〈nome\_pacchetto〉 ed il relativo manuale apparirà all'istante.

Non è necessario leggere tutto, sarebbe noioso e a volte addirittura impossibile, ma è molto utile conoscere alcune informazioni chiave, come le incompatibilità e l'ordine di caricamento di un pacchetto o le opzioni di un comando che state utilizzando.

Il log è utile sempre, ma è fondamentale in caso di errore.

Sfortunatamente, uno dei principali difetti di T<sub>F</sub>X/LAT<sub>F</sub>X sono i messaggi d'errore di non facile interpretazione per i principianti.

Ma esiste internet, usatelo, quack!

Cercate il messaggio, cercate di trovare la causa dell'errore, se poi non ci riuscite, c'è sempre il Forum a vostra disposizione.

Davanti ad una lunga lista di errori, non fatevi prendere dal panico, l'errore più importante in genere è il primo, gli altri ne potrebbero essere una conseguenza.

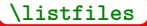

**\documentclass**{article} **\usepackage**{tikzducks} **\begin**{document} **\begin**{tikzpicture} **\duck \end**{tikzpicture} **\end**{document}

Aggiungendo la macro **\listfiles** nel vostro codice, preferibilmente prima di **\documentclass**, nel log toverete l'elenco dei pacchetti che state utilizzando con le loro relative versioni.

\*File List\* ... \*\*\*\*\*\*\*\*\*\*\*

article.cls 2014/09/29 v1.4h Standard LaTeX document class size10.clo 2014/09/29 v1.4h Standard LaTeX file (size option) tikzducks.sty 2018/07/10 v0.7 Draw rubber ducks in TikZ tikz.sty 2015/08/07 v3.0.1a (rcs-revision 1.151) pgf.sty 2015/08/07 v3.0.1a (rcs-revision 1.15)

Se avete un problema, è molto probabile che qualcun altro lo abbia affrontato prima di voi: cercate su internet!

Ma attenzione alle fake news, quack!

Come qualsiasi altra cosa trovata in rete, alcune informazioni potrebbero essere non del tutto corrette o obsolete.

Alcuni siti affidabili/utili:

- $\rm{q}_{\rm{d}}$ I $\rm{r}$  (Gruppo Utilizzatori Italiani di TeX): <code><https://www.guitex.org></code>
- TUG (TEX Users Group): <https://tug.org>
- CTAN (Comprehensive TEX Archive Network): <https://ctan.org>
- **O** T<sub>F</sub>X LAT<sub>F</sub>X Stack Exchange: <https://tex.stackexchange.com>
- Detexify (identificatore di simboli): <detexify.kirelabs.org>

Se i vostri tentativi di risolvere il problema da soli sono stati infruttuosi, è ora di chiedere sul Forum.

Suggerimenti:

- **1** Titolo del post: non siate generici!
- <sup>2</sup> Testo del post: fornite tutti i dettagli necessari per capire il problema (senza essere prolissi)
- Non dimenticatevi di allegare un EMC (Esempio Minimo Compilabile)

Per ulteriori informazioni, consultate la guida del prof. Beccari:

<http://www.guitex.org/home/images/doc/GuideGuIT/guidaemc.pdf>.

Come scrivere un EMC:

- <sup>1</sup> Indicate sempre la **\documentclass**: molte cose cambiano a seconda della classe utilizzata
- <sup>2</sup> Inserite nel vostro preambolo tutti i pacchetti che servono a riprodurre il vostro problema (e possibilmente solo quelli) e le eventuali nuove macro o i nuovi ambienti che avete creato
- <sup>3</sup> Inserite le istruzioni necessarie per riprodurre il problema (e possibilmente solo quelle) tra **\begin**{document} ed **\end**{document}. Non allegate solo pezzetti di codice.

Testate il vostro EMC prima di allegarlo. Deve replicare l'output (sbagliato) o l'errore per il quale state chiedendo aiuto.

lipsum e blindtext producono del testo senza significato, che serve solo per riempire le pagine, evitando problemi di privacy o di copyright che potrebbero sorgere inserendo il testo originale.

graphicx permette di utilizzare delle figure di esempio.

Se volete essere spiritosi potete usare il pacchetto duckuments.

 $C$ 'è anche il pacchetto mwe  $(MWE$  sta per Minimal Working Example): indovinate a cosa serve, quack!

### Il pacchetto showframe

showframe evidenzia i contorni delle varie parti della vostra pagina: testata, corpo, margini, ecc. E utile, per esempio, per ` individuare le famigerate overfull hbox.

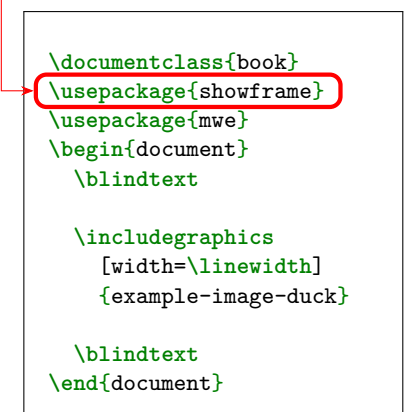

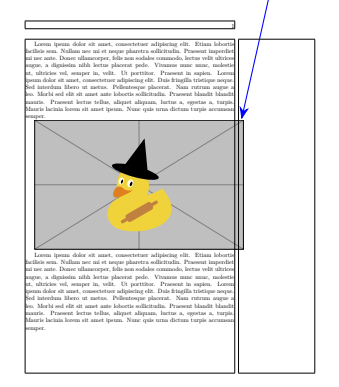

Se il vostro problema riguarda i riferimenti bibliografici, dovreste allegare alla domanda anche il file .bib (ovviamente, solo i bibitem necessari per riprodurre l'errore). Potete includerlo direttamente nel codice tramite l'ambiente filecontents\* o il pacchetto filecontents. Usando **\jobname**.bib, il nome del vostro file .tex viene assegnato anche al .bib (esempi nelle slide seguenti).

#### $\Delta$  a a a

La stessa tecnica dovrebbe essere utilizzata per qualsiasi file di testo che serve all'esempio minimo, da un pacchetto personalizzato (file .sty) ad un .txt, un .dat o un .csv da leggere con csvsimple, pgfplots/pgfplotstable o simili.

```
\begin{filecontents*}{\jobname.bib}
% inserite qui i vostri bibitem
\end{filecontents*}
\documentclass{book} % indicate la vostra classe
% caricate qui i vostri pacchetti (e le eventuali macro)
\usepackage{biblatex}
\addbibresource{\jobname.bib}
\begin{document}
 % inserite qui il vostro testo con le citazioni
 \printbibliography
\end{document}
```
Il pacchetto BibLAT<sub>EX</sub> include anche il file bibliografico di test biblatex-examples.bib.

```
\begin{filecontents*}{\jobname.bib}
% inserite qui i vostri bibitem
\end{filecontents*}
\documentclass{book} % indicate la vostra classe
% caricate qui i vostri pacchetti (e le eventuali macro)
\usepackage{natbib} % indicate il pacchetto bibliografico
\begin{document}
% inserite qui il vostro testo con le citazioni
\bibliography{\jobname}
\end{document}
```
Dopo aver postato la domanda, non dimenticatevene e rispondete alle eventuali richieste di chiarimento.

Quando avrete la risposta che fa per voi, aggiungete al thread un riassunto che la contenga, può essere utile a chi, in futuro, avrà il vostro stesso problema.

<span id="page-17-0"></span>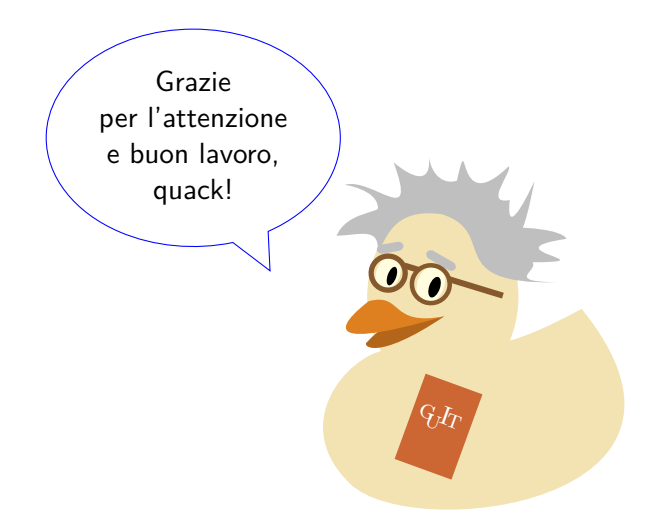